#### **Välkommen till snabbstartguiden för BEHRINGER PODDRADIO**

Tack för att du valde en av våra produkter med poddradiomöjligheter. Detta förstklassiga knippe av hårdvara och mjukvara låter dig på ett kreativt sätt producera professionell poddradio för Internet. Flytta upp ett steg på evolutionsstegen av radiosändning och frigör dig själv och andra från den traditionella masskommunikationens begränsningar.

## **Poddradions grunder**

Innan du börjar är det viktigt att du förstår en del av terminologin och användningen som omger det nya området som poddradio utgör.

Poddradio (eller poddsändning) är en blandning av orden iPod och radio och avser distributionen av ljud- eller videofi ler, såsom radioprogram eller musikklipp, via Internet. Detta genomförs med hjälp av en av två syndikationsmetoder som gör det möjligt för användare att komma åt media på sådana bärbara mediaenheter som en iPod eller en bärbar dator.

RSS (Really Simple Syndication) och *Atom* är syndikationsformat för webbinnehåll i XML som tillhandahåller antingen poddradioinnehåll eller summeringar som länkar till innehåll och ytterligare fi linformation.

Poddradio är ett fl öde av ljud- eller videofi ler som är utplacerade på Internet för allmän åtkomst. Vem som helst kan prenumerera på fl ödet och ladda ner mediafilerna. Detta gör att du kan samla in program från en massa olika källor för att lyssna på eller se mediainnehåll, antingen online eller offl ine med din dator eller annan lämplig bärbar enhet.

Podcatcher avser en mjukvaruapplikation som gör det möjligt att ladda ner poddradio. Det körs vanligen i bakgrunden och hanterar fl öden som du lägger till manuellt och laddar ner vart och ett vid specifi ka intervaller.

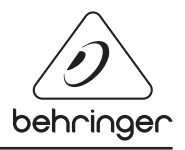

## SNABBSTARTGUIDE FÖR PODDRADIO

#### **Installationsguide USB eller FireWire-gränssnitt**

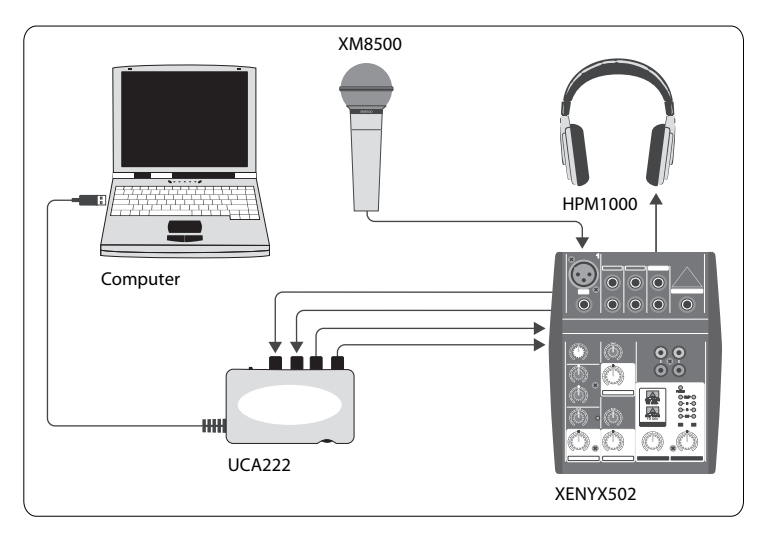

#### **Grundutrustning:**

Dator, mjukvara, USB eller FireWire-gränssnitt (internt eller externt), mixer, mikrofon, hörlurar.

Nu när du har en grundläggande uppfattning om vad poddradio är och har det nödvändiga materialet är det dags att installera utrustningen och mjukvaran och köra igång.

- **1.** Installera alla nödvändiga drivrutiner innan du ansluter ditt USB eller FireWiregränssnitt. De borde ingå i ditt köp.
- **2.** När drivrutinerna är installerade kan du ansluta gränssnittet till din dator med den medföljande USB- eller FireWire-kabeln.
- **3.** Anslut din audiokälla till ingångarna till ditt gränssnitt. Du kan använda RCA, kablar eller en adapter.
- **4.** Anslut en övervakningsanordning. Du kan ansluta utgångarna från gränssnittet till ett par strömförsedda högtalare eller till ingångarna på en mixer. Du kan också ansluta ett par hörlurar till gränssnittet.
- **5.** Om du använder en mixer, anslut en mikrofon och/eller instrument till de tillgängliga kanalerna. Du kan också ansluta hörlurar till mixern istället för till gränssnittet.
- **6.** Se till att ha läst manualerna för de olika komponenterna i ditt poddradiosystem för att vara säker på en korrekt anslutning och drift.

## SNABBSTARTGUIDE FÖR PODDRADIO

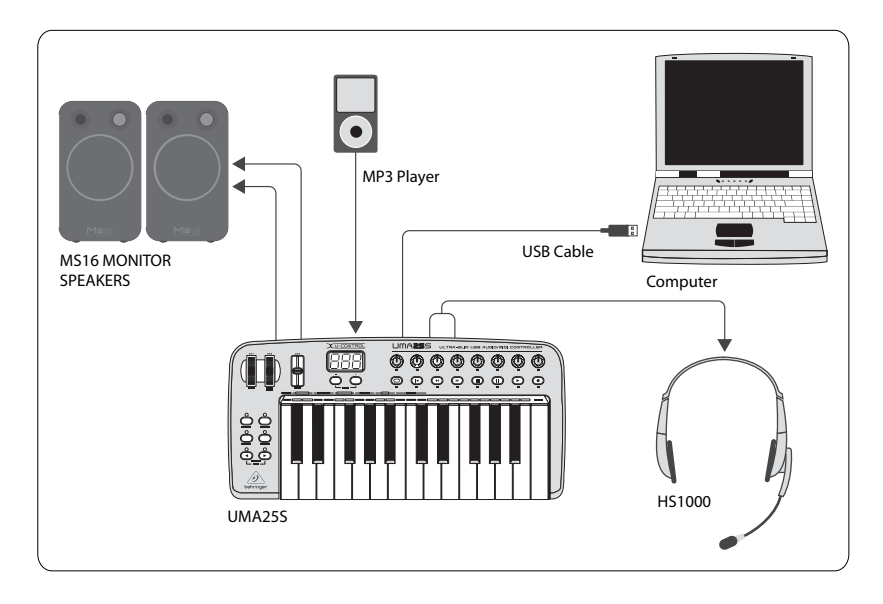

#### **Installationsguide USB-tangentbord med internt audiogränssnitt**

#### **Grundläggande utrustning:**

Dator, Mjukvara, USB-tangentbord, headset (HS1000), högtalare, MP3-spelare

- **1.** Installera alla nödvändiga drivrutiner innan du ansluter ditt USB-tangentbord. De borde följa med ditt köp.
- **2.** När drivrutinerna är installerade kan du ansluta tangentbordet till din dator med en USB-kabel. Detta kommer också att förse tangentbordet med ström.
- **3.** Anslut annan utrustning, såsom aktiva högtalare, MP3/CD-spelare, hörlurar eller HS1000-headsetet (om UMA25S används).

#### **Installation av mjukvara**

- **1.** Om ett operativsystem från Windows används är det viktigt att installera den nödvändiga ASIO-drivrutinen. Detta behövs inte för Mac-system.
- **2.** Installera de medföljande DAW-inspelningsprogrammen, Ableton Live Lite 4 BEHRINGER edition, Audacity och Kristal Audio Engine.

# SNABBSTARTGUIDE FÖR PODDRADIO

Märk Audacity stöder inte ASIO.

- **1.** I din nya DAW-mjukvara, se till att välja din USB- eller FireWire-enhet som den inkommande audiokällan.
- **2.** Mjukvaran Audacity kan inte exportera din inspelade poddsändning i MP3-format, vilket är det format som föredras för användning på Internet. Du kan dock ladda ner och installera LAME MP3 encoder gratis, vilket tillåter att Audacity utför den önskade exporten. Encodern hittas online genom att helt enkelt skriva in Audacity + LAME i vilken populär sökmotor som helst för att hitta en källa varifrån du kan ladda ner.
- **3.** Installera mjukvaran Podifi er om den ingick i ditt köp. Denna applikation automatiserar skapandet av poddsändningen och omfattar en FTP-funktion för uppladdning av din poddsändning till en server.
- **4.** Installera mjukvaran Juice eller Podnova (om de ingår). Dessa är multiplattformsmottagare som hjälper dig att hantera dina poddradiofi ler.
- **5.** Du kan installera mjukvaran Golden Ear som ett alternativ till Juice och Podnova. Denna är endast kompatibel med Windows, men ger dig möjlighet att söka efter och ladda ner poddsändningar.

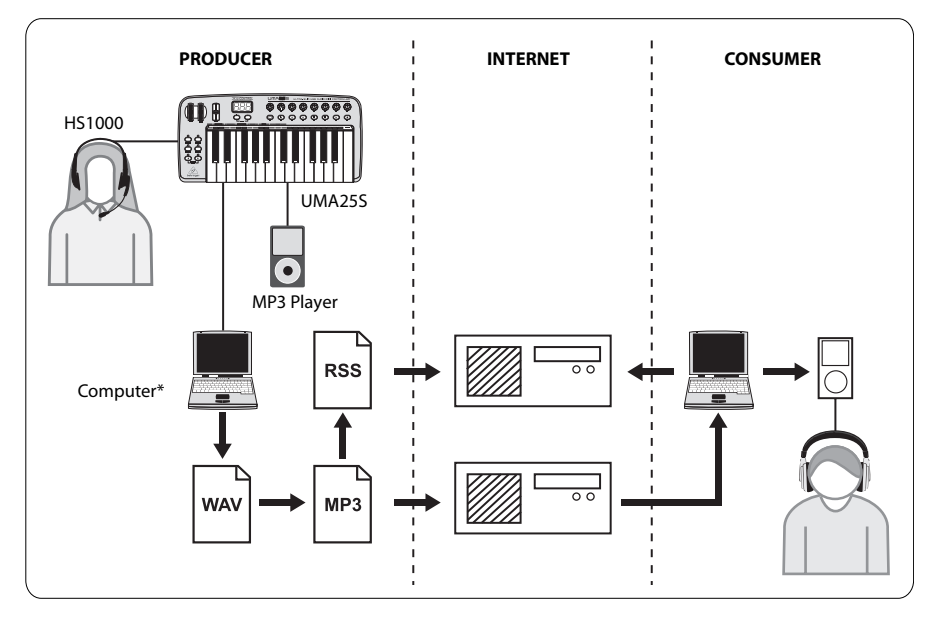

#### **Att skapa poddsändningar**

Du är nu redo att skapa din första poddsändning. Det kan ta ett tag att vänja sig vid processen, men du blir bättre med övning. Här är de grundläggande stegen som tar dig från inget annat än hårdvara och mjukvara till en syndikerad poddradio som andra online-användare kan ladda ner och lyssna på.

- **1.** Spela in din poddsändning med DAW-inspelningsprogrammet du har valt. Du kan lägga till allt från prat till musik och sampling (var uppmärksam på upphovsrättslagar när du lånar ljud från andra källor).
- **2.** När du har spelat in och redigerat klart din poddsändning kan du exportera ljudfi len som ett enda stereomasterspår i WAV- eller AIF-format och spara det på din hårddisk.
- **3.** Öppna stereomasterspåret i Audacity och exportera det som en MP3-fi l (kräver codec lame\_enc.dll).
- **4.** Ladda med hjälp av mjukvaran Podifi er upp ditt nya poddradiospår till en server, vilket kommer att göra det tillgängligt online.
- **5.** Lägg till poddsändningen till olika fl öden och Internetportaler där andra kan ladda ner och lyssna på din nya poddsändning!

Alla varumärken tillhör respektive ägare. Mac, Mac OS och Firewire är varumärken tillhörande Apple Computer, Inc., registrerade i USA och andra länder. Windows är ett registrerat varumärke tillhörande Microsoft Corporation i USA och andra länder.

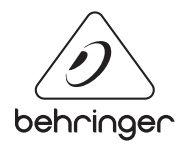